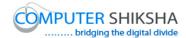

# **Complete teacher's manual for Internet Summaries**

- ✓ What is Internet?
- ✓ Use of internet.
- ✓ How to connect through internet?
- ✓ Types of network.
- ✓ What is a Browser?
- ✓ Types of browser?
- ✓ How to open internet explorer and Google page ?
- ✓ What is a website?
- ✓ What is search engine.
- ✓ How to download any file from internet(Adobe reader, open office and VLC media player)
- ✓ How to open YouTube page ?
- ✓ What is E-mail?
- ✓ How to create a new E-mail ID?
- ✓ How to send an email? Now let's start video.

# 1. To stop video time at 59 seconds in VLC Media Player.

COMPUTER SHIKSHA

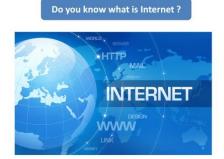

Stop video here and ask if they know what is Internet? Just listen to the answers and play the video again for the correct answer.

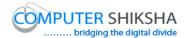

# 2. To stop video time at 1 minute 47 seconds in VLC Media Player.

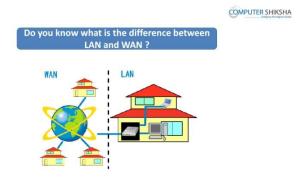

Stop video here and ask them if they know the difference between 'LAN' and 'MAN'

Just listen to the answers and play the video again for the correct answer.

# 3. To stop video time at 3 minute 08 seconds in VLC Media Player.

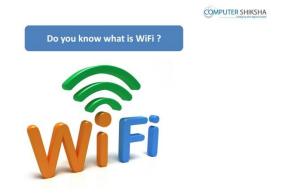

Stop video here and ask if they know what is Wi-Fi?

Just listen to the answers and play the video again for the correct answer.

# 4. To stop video time at 3 minute 31 seconds in VLC Media Player.

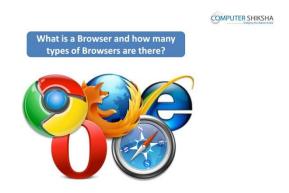

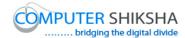

Stop video here and ask what is a browser and how many types of browsers are there?

Just listen to the answers and play the video again for the correct answer.

# 5. To stop video time at 4 minute 22 seconds in VLC Media Player.

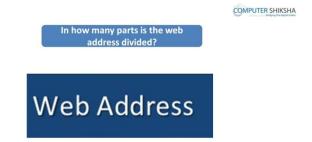

Stop video here and ask if they know there are how many parts in the web address?

Just listen to the answers and play the video again for the correct answer.

# 6. To stop video time at 6 minute 32 seconds in VLC Media Player.

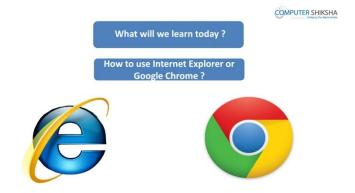

Stop video here and ask what will they learn today?

Just listen to the answers and play the video again for the correct answer.

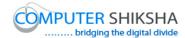

### 7. To stop video time at 6 minute 58 seconds in VLC Media Player.

COMPUTER SHIKSHA

Next use the web address to open the site for 'Computer Shiksha'!

### www.computershiksha.org

Stop video here and ask students to open internet page and then open the 'Computer shiksha page' and then play the video again.

#### 8. To stop video time at 8 minute 29 seconds in VLC Media Player.

Stop video here and ask students to open 'Computer shiksha' page as shown in the video and then play the video again.

### 9. To stop video time at 11 minute 36 seconds in VLC Media Player.

Stop video here and ask students to do as shown in the video and then play the video again.

#### 10. To stop video time at 14 minute 05 seconds in VLC Media Player.

Stop video here and ask students to do as shown in the video and then play the video again.

# 11. To stop video time at 14 minute 20 seconds in VLC Media Player.

COMPUTER SHIKSHA

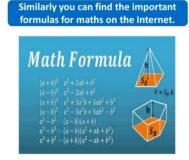

Stop video here and ask students to search math formula and then play the video again.

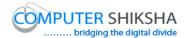

### 12. To stop video time at 18 minute 54 seconds in VLC Media Player.

Stop video here and ask students to do as shown in the video and then play the video again.

### 13. To stop video time at 19 minute 41 seconds in VLC Media Player.

Stop video here and ask students to find area formula as shown in the video and then play the video again.

### 14. To stop video time at 20 minute 13 seconds in VLC Media Player.

Stop video here and ask students to do as shown in the video.

Now just check whether they have searched mathematics formula or not and then play the video again.

### 15. To stop video time at 20 minute 28 seconds in VLC Media Player.

COMPUTER SHIKSHA

If you like you can also search for some educational sites and benefit from them.

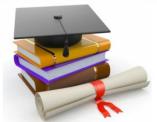

Stop video here and ask students to find some educational site and then play the video again.

## 16. To stop video time at 21 minute 26 seconds in VLC Media Player.

Stop video here and ask students to open any browser as shown in the video and then play the video again.

## 17. To stop video time at 22 minute 16 seconds in VLC Media Player.

Stop video here and ask students to open jagran josh page as shown in the video and then play the video again.

## 18. To stop video time at 24 minute 02 seconds in VLC Media Player.

Stop video here and ask students to do as shown in the video and then play the video again.

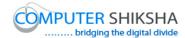

#### 19. To stop video time at 24 minute 44 seconds in VLC Media Player.

Stop video here and ask students to do as shown in the video.

Now just check whether they have searched Jagarnjosh site or not then play the video again.

# 20. To stop video time at 25 minute 08 seconds in VLC Media Player.

Stop video here and ask students to do as shown in the video and then play the video again.

# 21. To stop video time at 27 minute 04 seconds in VLC Media Player.

Stop video here and ask students to do as shown in the video and then play the video again.

### 22. To stop video time at 27 minute 40 seconds in VLC Media Player.

Stop video here and ask students to do as shown in the video. Now just check and then play the video again.

### 23. To stop video time at 27 minute 46 seconds in VLC Media Player.

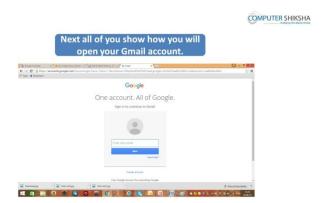

Stop video here and ask students to open Gmail account and then play the video again.

## 24. To stop video time at 29 minute 08 seconds in VLC Media Player.

Stop video here and ask students to open any browser and type <a href="www.gmail.com">www.gmail.com</a> in the address bar as shown in the video and then play the video again.

### 25. To stop video time at 30 minute 38 seconds in VLC Media Player.

Stop video here and ask students to sign in the Gmail as shown in the video. Now just check whether they have signed or not and then play the video again.

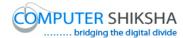

### 26. To stop video time at 30 minute 45 seconds in VLC Media Player.

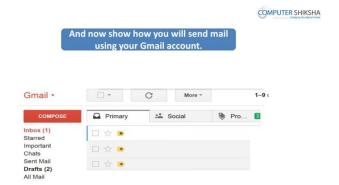

Stop video here and ask students to send an email with help of Gmail account and then play the video again.

### 27. To stop video time at 31 minute 21 seconds in VLC Media Player.

Stop video here and ask students to click on the 'Compose' button as shown in the video and then play the video again.

# 28. To stop video time at 33 minute 07 seconds in VLC Media Player.

Stop video here and ask students to send a mail as shown in the video and then play the video again.

### 29. To stop video time at 35 minute 21 seconds in VLC Media Player.

Stop video here and ask students to do as shown in the video. Now just check and then play the video again.

### 30. To stop video time at 35 minute 26 seconds in VLC Media Player.

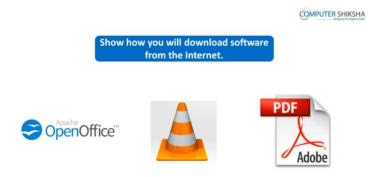

Stop video here and ask students to how to download any software and then play the video again.

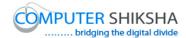

# 31. To stop video time at 36 minute 22 seconds in VLC Media Player.

Stop video here and ask students to do as shown in the video and then play the video again.

# 32. To stop video time at 38 minute 48 seconds in VLC Media Player.

Stop video here and ask students to do as shown in the video. Now just check whether they have done it or not and then play the video again.

# 33. To stop video time at 38 minute 56 seconds in VLC Media Player.

COMPUTER SHIKSHA

Shutting down your computer

Stop video here and ask students to shut down the computer. Now just check whether they have shut down the computer or not.